**adad95 – Tarifgruppe hinzufügen** Ausgabe:09.01.2024

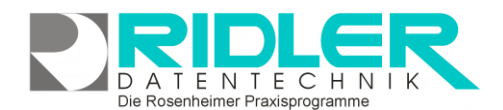

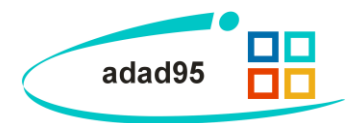

## **Tarifgruppe hinzufügen:**

adad95 wird mit allen Leistungen des Heilmittelkataloges für Physio-, Ergo,- Logo.- und Podologie ausgeliefert. Zusätzlich sind für Berufsgruppe Heilpraktiker die Leistungen und Preise der GebüH verfügbar.

Zur Berechnung von Privatpatienten werden die Leistungen und Preise der Tarifgruppe Beihilfe mitgeliefert.

**Hinweis:** Wie die Bezeichnung Beihilfe bereits aussagt, ist Beihilfe eine Beihilfe und keine Vollhilfe. Wer als unterversicherter Privatpatient nur den Beihilfesatz erstattet bekommt, und von Ihnen diesen Tarif verlangt, schmarotzt auf Ihre Kosten. Wer sich in der Preisgestaltung für Privatpatienten auf den Beihilfesatz beschränkt, verschenkt über die Jahre viel Geld. Es wird dringend empfohlen hier eigene Preise zu kalkulieren. Üblich ist der Faktor 2,3 des ortsüblichen RVO Satzes für Aktivleistungen und 1,5 für Sachleistungen.

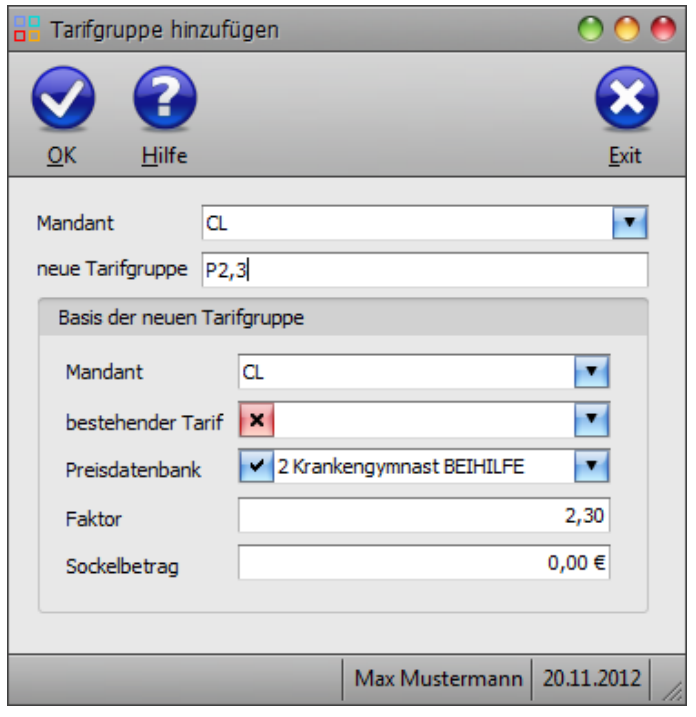

## **Tarifgruppe anlegen:**

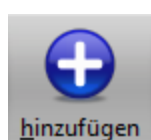

In der Leistungsübersicht (Menü Mandanten) wird mit Klick auf die Schaltfläche **Hinzufügen**→**Tarifgruppe hinzufügen** obig abgebildetes Fenster geöffnet. In dieser Maske kann eine neue Tarifgruppe mit allen Leistungen erzeugt werden. Welche Leistungen angelegt werden, bestimmt die gewählte Tarifbasis (AOK, RVO, VDAK usw.). Durch Eingabe eines Faktors werden die Preise der neuen Tarifgruppe berechnet. Zusätzlich kann bei der Berechnung

noch ein (Sockel)betrag hinzu addiert oder subtrahiert (negativer Wert) werden.

## **Hinweis: Preise selbst angelegter Tarifgruppen werden vom Softwareservice Tarifupdate nicht gepflegt.**

## **Die einzelnen Eingabefelder:**

**Mandant:** Hier wird der Mandant gewählt für den die neue Tarifgruppe erzeugt werden soll.

**Neue Tarifgruppe:** Name der neuen Tarifgruppe. Es wird empfohlen sprechende Namen zu verwenden und er sollte mit P für Privatpatient beginnen und die verwendete Tarifbasis mit Faktor enthalten. So sieht man bei der Rezepteingabe sofort, welchen Privattarif man verwenden möchte.

**Bestehender Tarif:** Hier stehen alle bereits angelegten Tarife des Mandanten zur Verfügung. Der bestehende Tarif enthält alle unter dieser Tarifgruppe bestehenden Leistungen (auch selbst hinzugefügte). Als Basis für eine neue Tarifgruppe kann nur ein bestehender Tarif **oder** eine Preisdatenbank gewählt werden.

**Preisdatenbank:** Hier stehen nur **beihilfefähigen Leistungen** der verschiedenen Leistungserbringer zur Verfügung. Es ist auch möglich die Heilpraktikerleistungen der GebüH zu wählen und dem normalen Preisverzeichnis hinzuzufügen.

Die Rosenheimer Praxisprogramme - bewährt seit 1987

**adad95 – Tarifgruppe hinzufügen** Ausgabe:09.01.2024

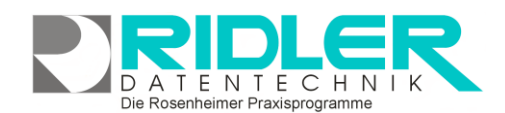

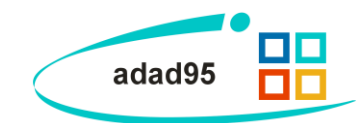

**Zur Info:** Die Leistungen des Heilmittelkataloges der jeweiligen Berufsgruppe wurden bereits in der Mandantenverwaltung bei der Wahl des Leistungserbringers festgelegt und erzeugt. Fehlen diese, wurden Leistungen mittels der Option Leistung nicht anzeigen versteckt. Entfernt man den Filter kann die Option wieder gesetzt werden.

**Faktor:** Multiplikator mit dem der Preis der Basisleistung multipliziert wird. Prozentuale Aufschläge sind in dezimaler Form anzugeben. Beispiel: Ein Aufschlag von 20 % wird als 1,20 eingetragen.

**Sockelbetrag:** Diese Angabe ist optional. Es kann zum errechneten Faktor zusätzlich ein Festbetrag hinzuaddiert oder abgezogen werden. Letztes erfolgt mit vorangestelltem Minuszeichen. Faktor und Festbetrag können gleichzeitig eingesetzt werden. Hierbei ist zu beachten, daß **erst** der Faktor berechnet und **anschließend** der Sockelbetrag addiert wird.

**Weitere relevante Dokumente:**

[Zurück zum Inhaltsverzeichnis](HilfeAufrufen.pdf) **[Leistungsanlage](ADDLeistung.pdf) [Leistungsübersicht](Leistungsuebersicht.pdf)** [Mandantenverwaltung](Mandantenverwaltung.pdf)

**Ihre Notizen:**

Die Rosenheimer Praxisprogramme - bewährt seit 1987